## Kurze Anleitung zur Verwendung der Sportwinner Schnittstelle mit BlueTop.

Softwarestand: Für den Datenaustausch wird BlueTop **41.05.0296 oder höher** benötigt.

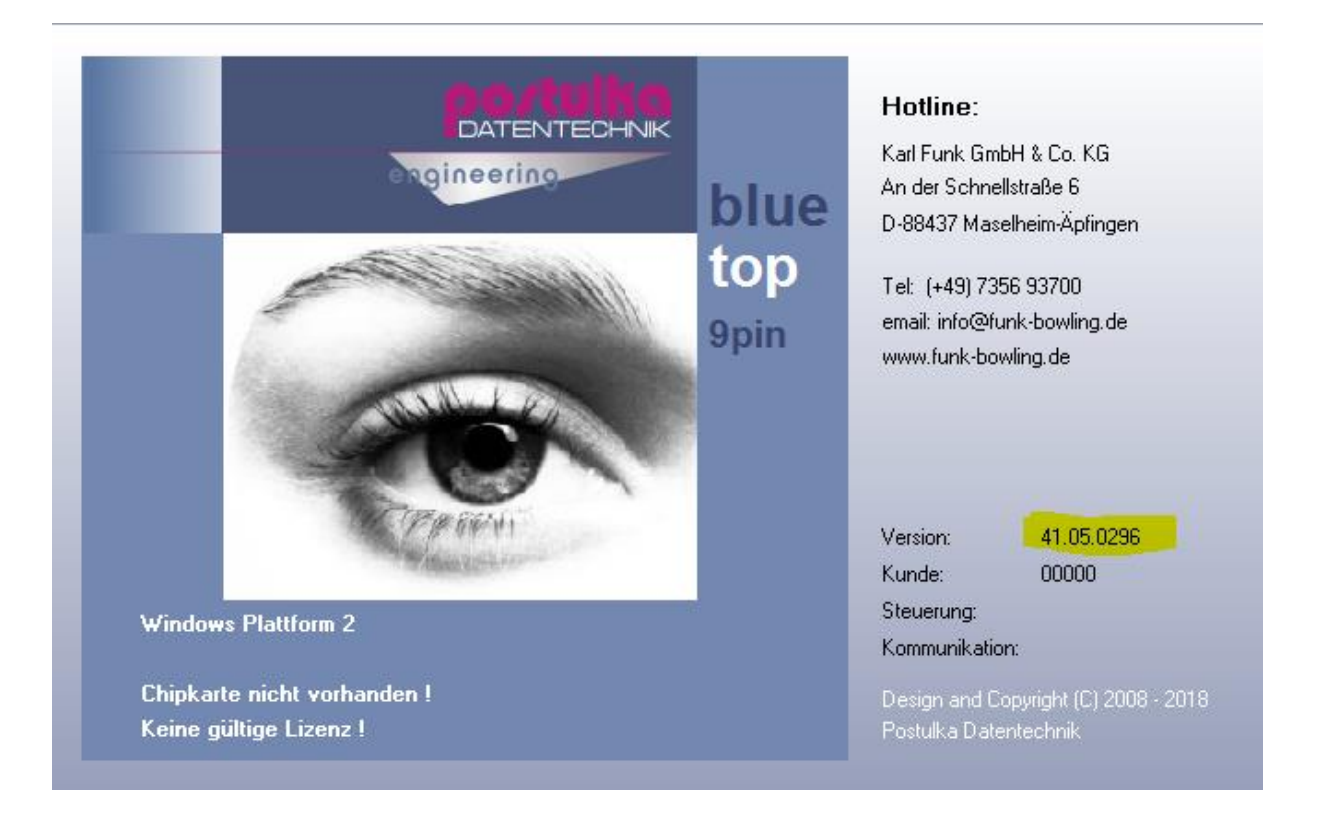

- Vor dem Spiel wird zuerst Sportwinner gestartet. Die Spieleraufstellung wird eingegeben.
- Danach auf den Button "Schnittstelle" und dann auf "Start" klicken.

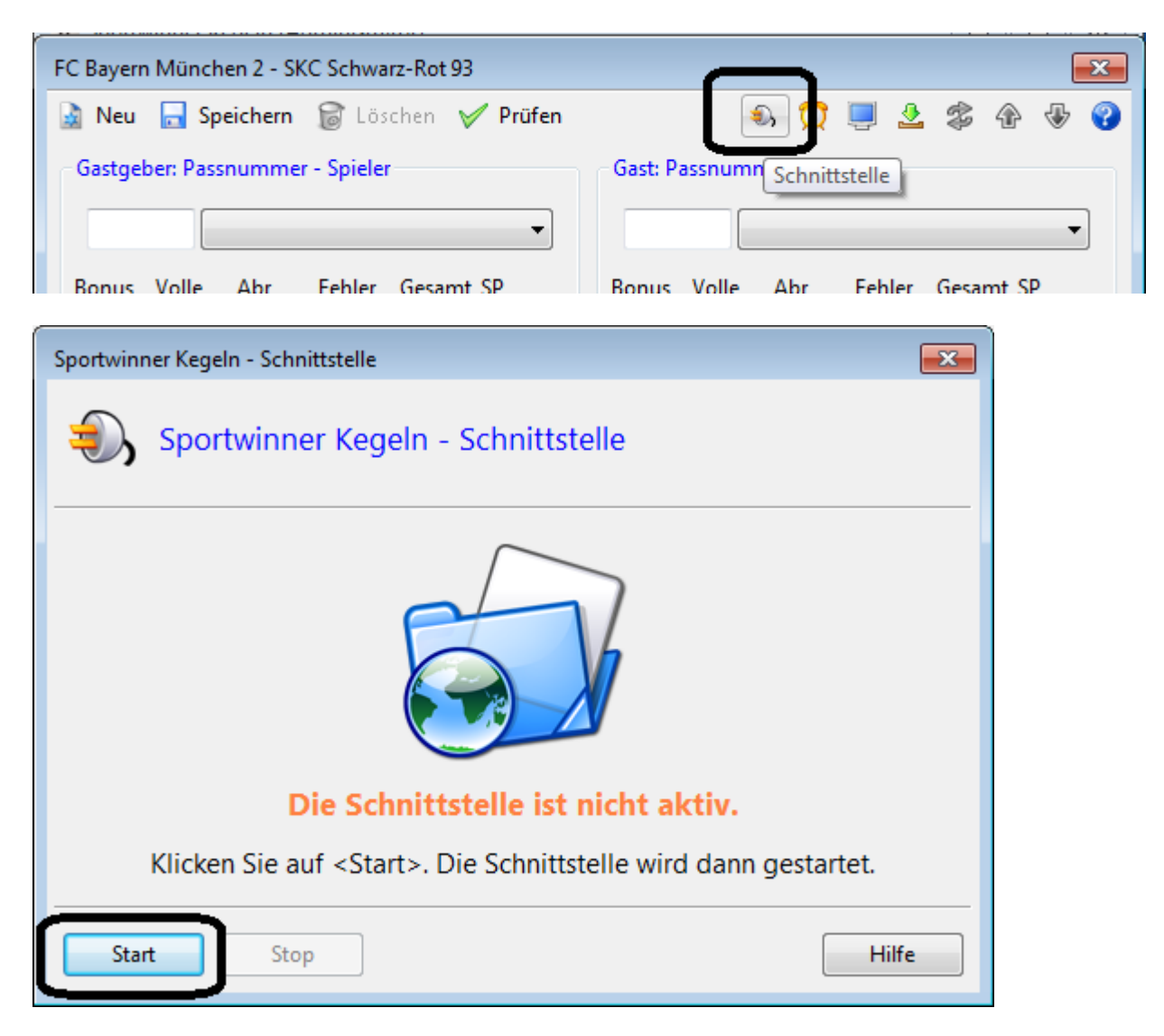

• Wenn die Schnittstelle in Sportwinner aktiv ist, dann wird BlueTop gestartet. Auf "**Extras – Sportwinner**" klicken und die Einstellungen vornehmen (einmalige Einstellung).

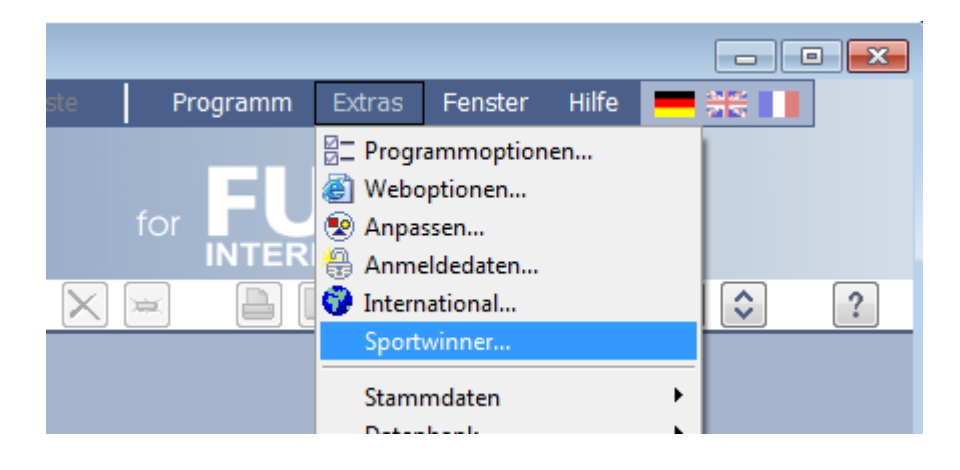

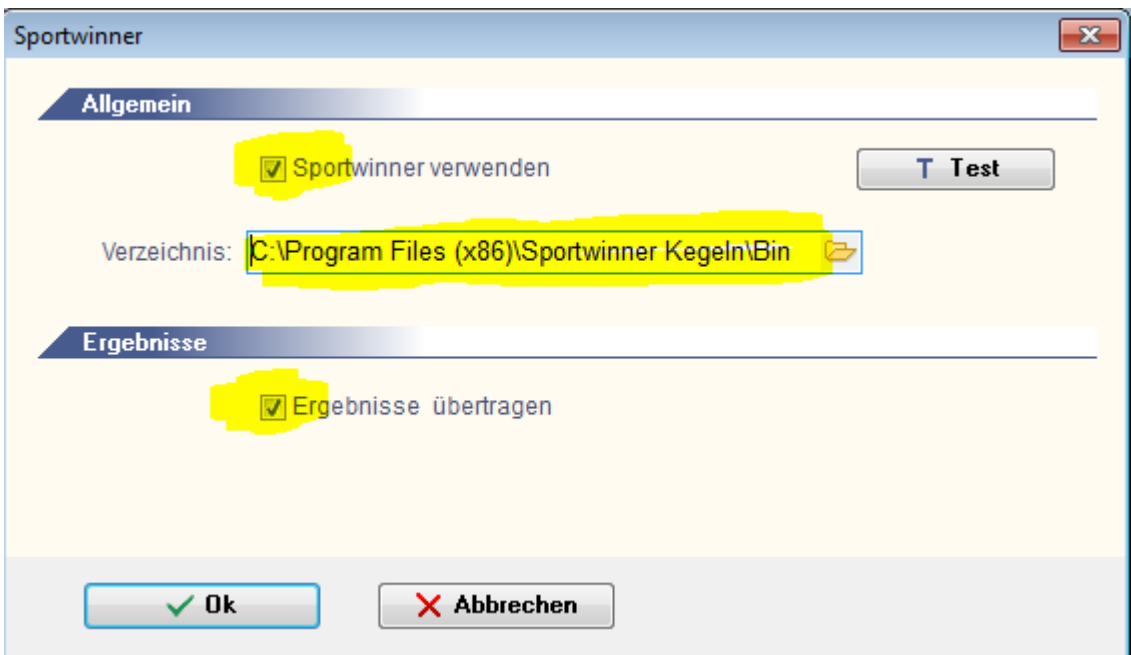

Auf "OK" klicken, die Verbindung zu Sportwinner wird angezeigt.

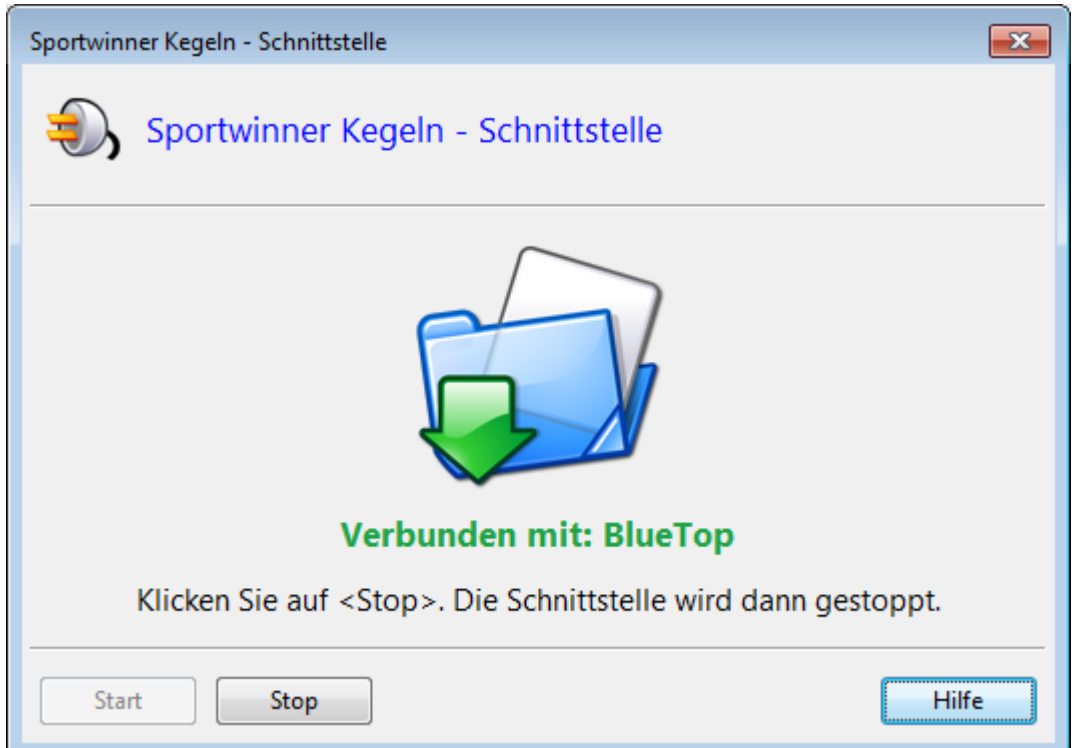

• Wettkampf in BlueTop starten und die Daten aus Sportwinner übernehmen.

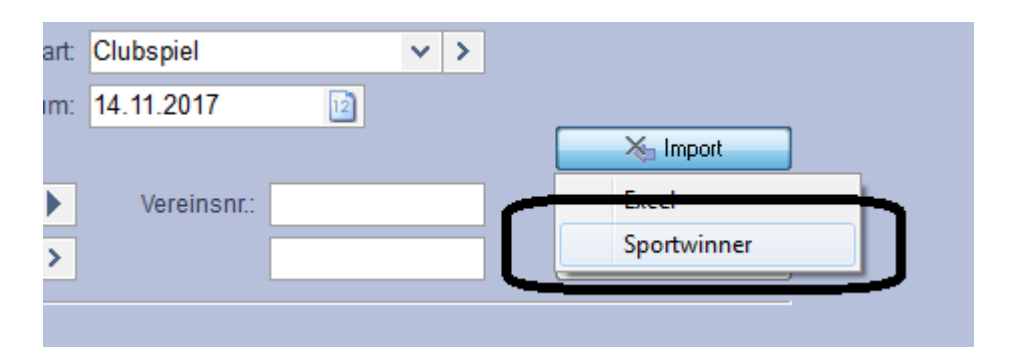

Kurz vor dem Wettkampf-Start fragt BlueTop noch mal nach.

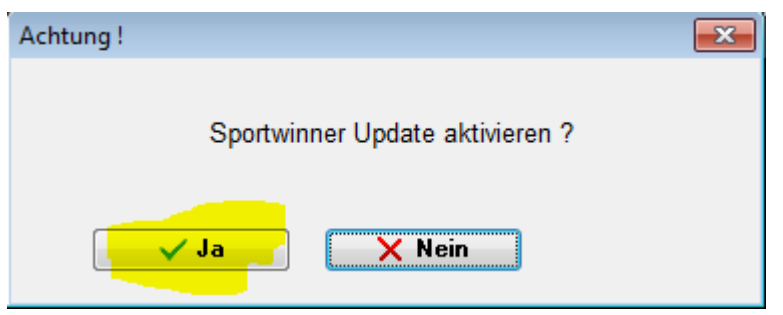

Auf "Ja" klicken, die Ergebnisse werden automatisch nach Sportwinner übertragen.

**Auswechslung**: Die Auswechslung eines Spielers muss sowohl in BlueTop als auch in Sportwinner durchgeführt werden.

Um einen Spieler im Sportwinner auszuwechseln, muss der Datenaustausch kurz gestoppt werden. Dazu auf "Stop" klicken.

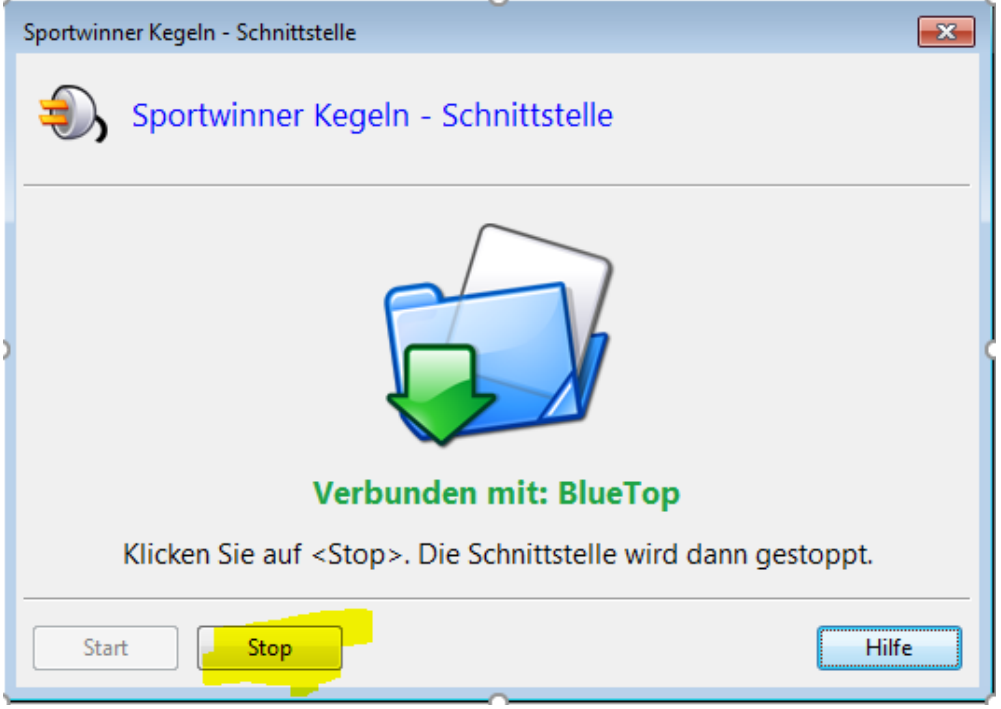

Dann wird der Spieler ausgewechselt und danach kann die Schnittstelle erneut gestartet werden.